## 【協力不動産店の登録】

- 「群馬あんしん賃貸ネット」サイト(https://g-anshin.net/)を開く
- 「協力不動産店」をクリック
- 「仮登録フォーム」ボタンをクリック

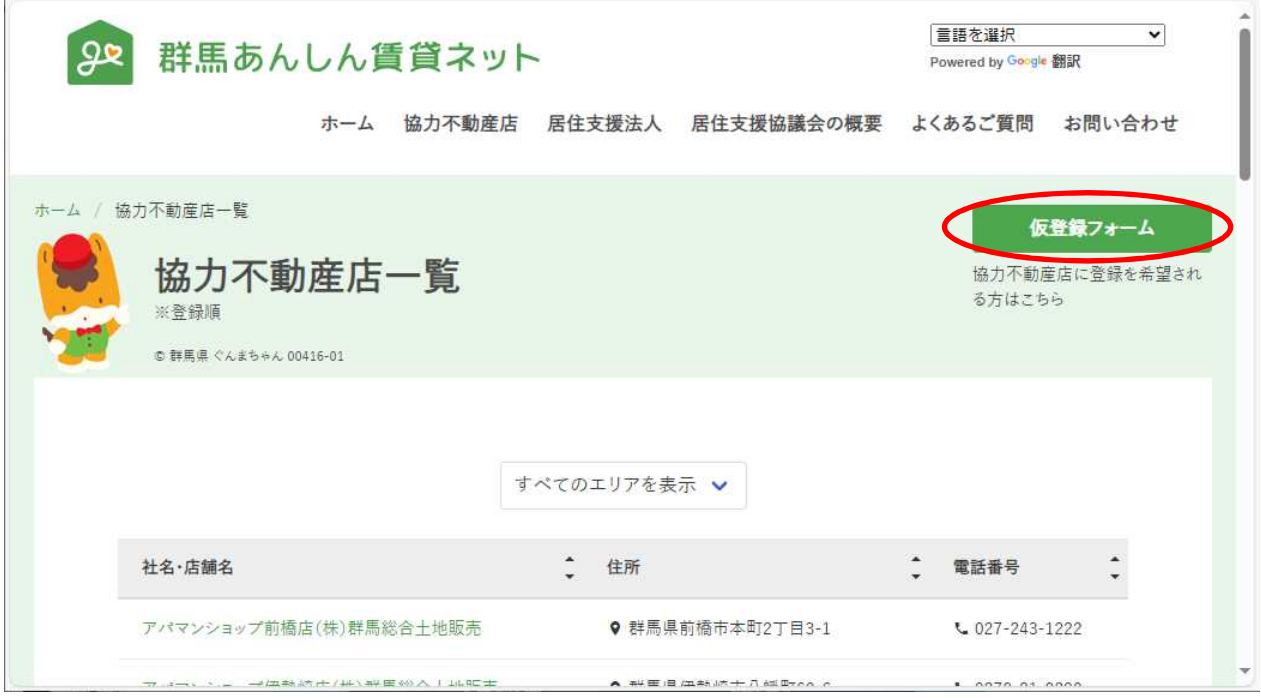

 表示された「協力不動産店の仮登録」画面で企業名等の必須項目を入力し、登録の申 込みを行ってください。